## 添付資料作成ツール(衛星業務用:rat30005、rat30006) の使用方法について

1.はじめに

衛星地球局に係る照会相談業務申込書添付資料の作成ツールの使用方法を説明します。 添付資料の作成ツールは、用途により次の 2 種類があります。

- ・衛星回線の回線設計用ツール(rat30005.xlsx)
- ・衛星回線の混信計算用ツール(rat30006.xlsx)
- 2.使用手順
- 2.1.使用環境 「Microsoft Excel 2013」以降を動作対象環境としています。
- 2.2.ダウンロード

添付資料の作成ツールを、パソコンにダウンロードします。

- 2.3.添付資料の作成
- (1)作成する添付資料に応じて、rat30005.xlsx(衛星回線の回線設計用)、又は rat30006.xlsx(衛星 回線の混信計算用)をダブルクリックします。

下図の入力画面が表示されますので、「添付資料記入要領(回線設計用)、又は添付資料記入要領 (混信計算用)」を参照し、該当の各種諸元を入力します。

rat30005.xlsx(衛星回線の回線設計用) rat30006.xlsx(衛星回線の混信計算用)

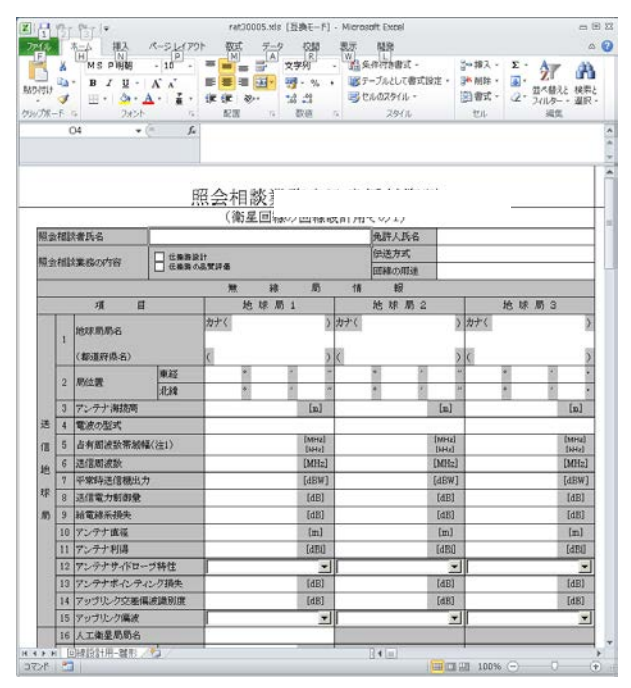

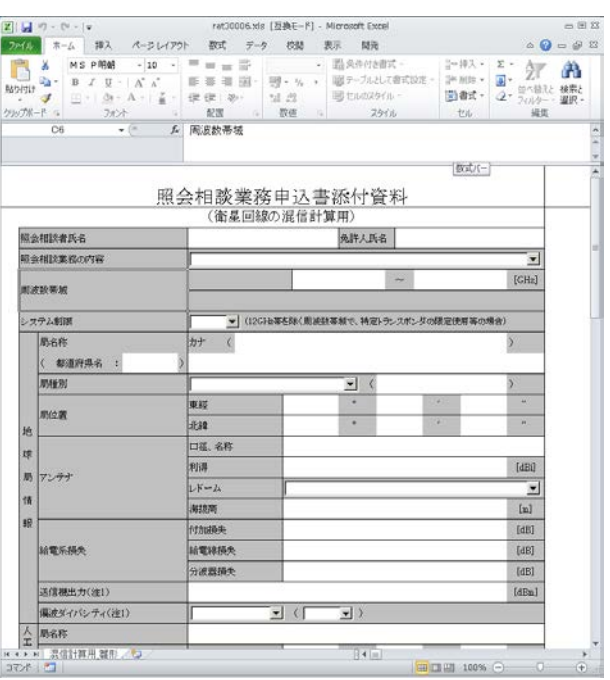

(2) 入力方法には、全角、半角、カナ半角による直接入力する項目と、又はプルダウンドュー(▼印)による 選択入力する項目があります。 また、誤入力を防止するため一部項目については、不正値の制限をかけています。 なお、全角入力項目には、半角でも入力可能です。

## 2.4.保存

ファイル保存にあたっては、照会相談の対象となる地球局名等の分かりやすいファイル名で保存 して下さい。

2.5.ARIB への提出

2.4項で保存したファイルをオンラインストレージサービスの利用、又は電子メール添付等の方 法によって、ARIB へご提出ください。

電子メール添付の場合は、データ保護の観点からパスワード付き圧縮ファイルでお願いします。

以上